# **Index**

#### **Hauptseite**

#### **Sicherheitsanweisungen**

**Symbole** 

Aufstellen

Während des Betriebs

Weitere Vorkehrungen

#### **Anweisung für den Gebrauch/Lagerung und Pflege von CD's**

Anweisung für den Gebrauch/Lagerung und Pflege von CD's

Aufbewahrung der CD

Aktualisieren des Firmware Flash Memory

Systemanforderungen

#### **Einführung**

Vorderseite Rückseite

### **Störungssuche**

Probleme während der Aufzeichnung

- Hinweise bei Fehlermeldungen
- Falls Probleme auftreten

#### **Aufstellen**

#### **Technische Daten**

Installation des CD-R/RW Laufwerks

Kabelanschluß

Installieren des CD-Aufnahmeprogrammes

Installieren des Treibers

Installieren der Treibersoftware

### **Symbole**

Die folgenden grundlegenden Sicherheitsvorkehrungen sollen die Sicherheit<br>der Benutzer gewährleisten und das Risiko von Sachschäden verringern.<br>Bitte lesen Sie diese Angaben sorgfältig durch und befolgen Sie die Vorkehrung stets, um eine ordnungsgemäße Nutzung des Gerätes sicherzustellen. **Warnung / Vorsicht Warnung** : Dieses Symbol kennzeichnet äußerst gefährliche Situationen. Wenn Benutzer dieses Symbol ignorieren und das Gerät in einer unzulässigen Weise benutzen, besteht die Gefahr ernsthafter Verletzungen oder Lebensgefahr. **Vorsicht** : Dieses Symbol kennzeichnet gefährliche Situationen. Wenn Benutzer dieses Symbol ignorieren und das Gerät in einer unzulässigen Weise benutzen, besteht die Gefahr von Sachschäden. **Symbole** Nichtbeachtung der mit diesem Symbol gekennzeichneten Anweisungen könnte zu Körperverletzungen oder Schaden an Geräten führen. Verboten Wichtig: Muß stets gelesen und verstanden werden Nicht auseinanderbauen Alle Änderungen und Modifikationen, die nicht ausdrücklich von einem qualifizierten und autorisierten Mitarbeiter genehmigt wurden, können die Verwirkung der Betriebsgenehmigung für dieses Gerät zur Folge haben. m in Vor jeder Benutzung sicherstellen, dass die Disk keinen Sprung aufweist. Wenn die Disk einen Sprung hat (besonders in der Nähe des Lochs in der Mitte), sollten Sie sofort eine Kopie anfertigen und mit der Kopie anstelle des Originals weiterarbeiten. Wird eine gesprungene Disk kontinuierlich weiter benutzt, wird sich der Sprung wahrscheinlich vergrößern und schließlich zu einem irreparablen Diskschaden führen. m m Verwenden Sie keine Disks von schlechter Qualität (d. h. illegale Produkte, verkratzte oder beschädigte Disks).

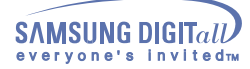

### **Aufstellen**

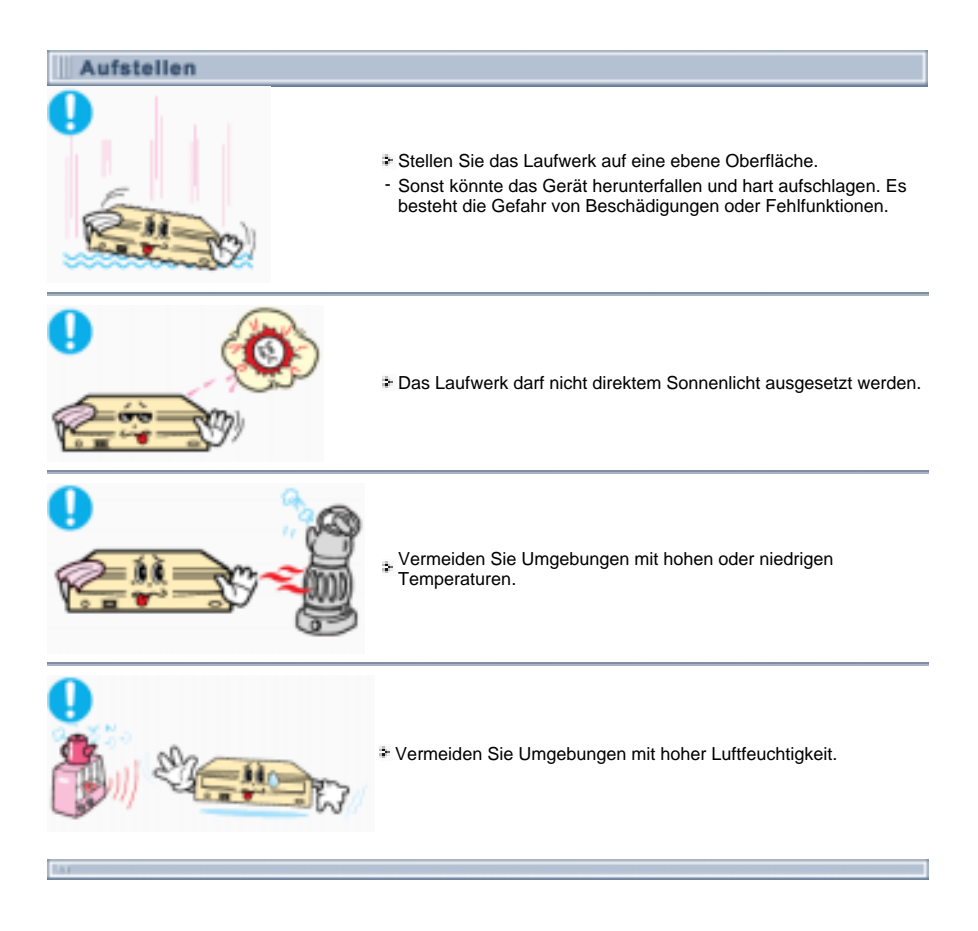

### **Wahrend des Betriebs**

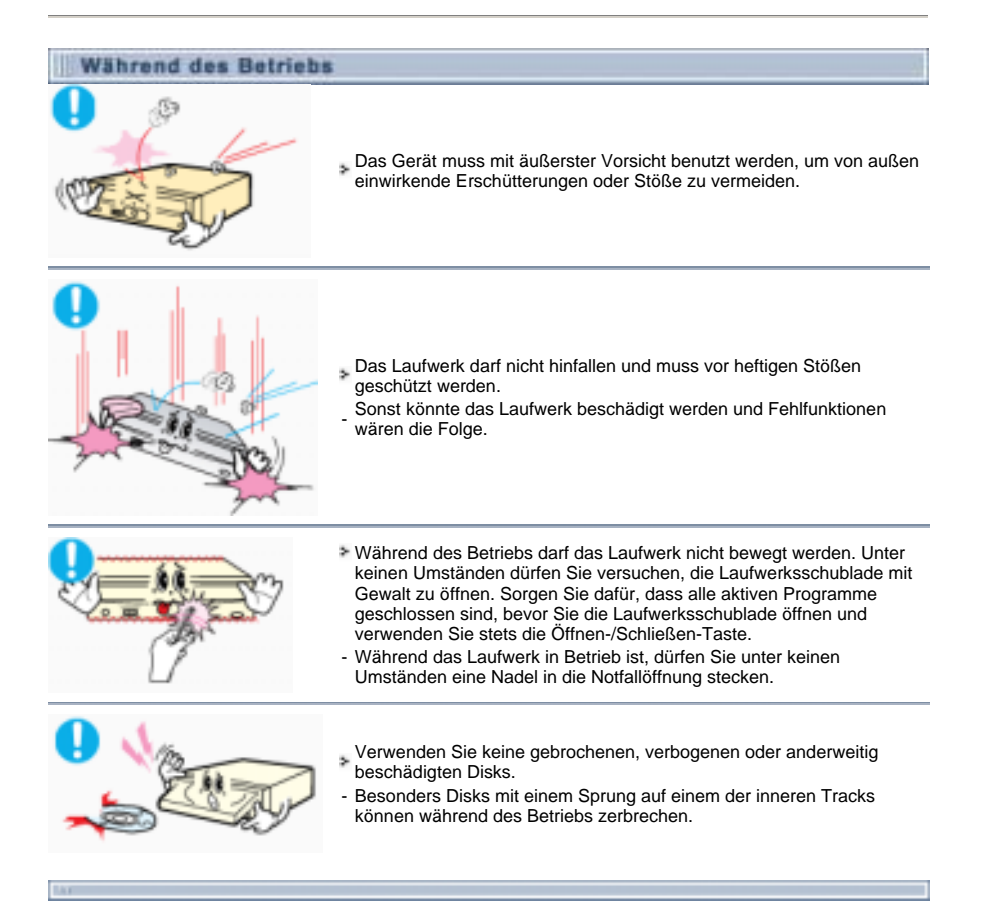

**Weitere Vorkehrungen** 

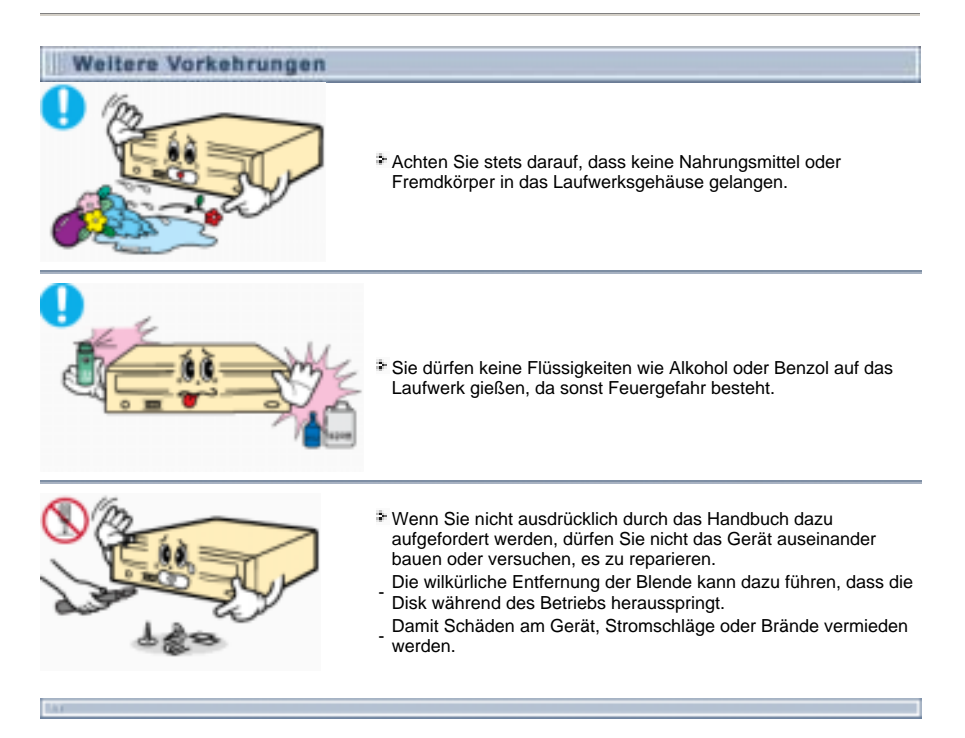

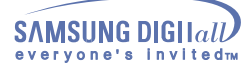

## **Einfuhrung**

### **Vorderseite**

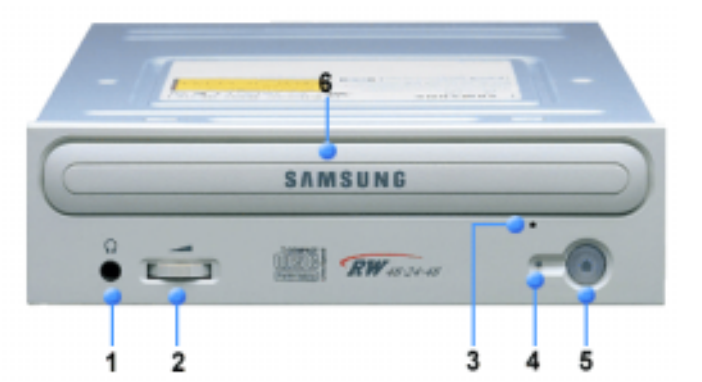

#### **1. Kopfhöreranschluß**

An diese Buchse können Sie einen Stereo-Kopfhörer mit 3,6mm-Klinkenstecker anschließen.

#### **2. Lautstärkeregler für Kopfhörer**

Mit diesem Regler wird die Lautstärke des Kopfhörers eingestellt. Kopfhörerbuchse und Lautstärkeregler könnnen nur benutzt werden, wenn Sie die erforderlichen Software-Utilities installiert haben. Der Microsoft Windows Media Player kann beispielsweise verwendet werden.

#### **3. Notöffnung**

Wenn sich die Schublade nach dem Drücken der Taste Auf/Zu nicht öffnet, stecken Sie einen kleinen Metallstiff (z.B. von einer aufgebogenen Büroklammer) in dieses Loch, um die Schublade zu öffnen.

**4. Lichtindikator**

GRÜN: Lesen, ROT: Aufnahme

- **5. Auf/Zu-Taste.**
- **6. CD-ROM-Schublade**

Die CD-ROM-Schublade öffnet und schließt sich automatisch, wenn die Taste Auf/Zu gedrückt wird.

ڂڂ **Design und Technische Daten können ohne Ankündigung geändert werden.** 

## **Einfuhrung**

### **Rückseite**

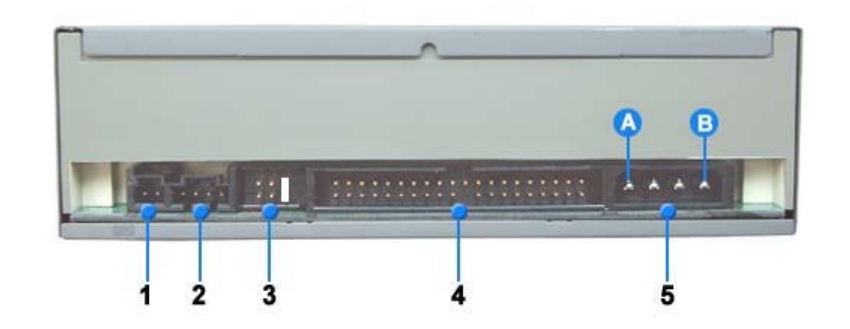

#### **1. Digital-Ausgang**

Über diesen zweipoligen Anschluss können Sie eine Sound- bzw. MPEG-Karte, die Geräte mit einem digitalen Ausgang unterstützt, an das Laufwerk anschließen.

#### **2. Sound-Ausgang**

Über diesen vierpoligen Anschluss kann das Laufwerk mit einer Soundkarte verbunden werden. Diese Funktion ist in dieser Bedienungsanleitung nicht ausführlich beschrieben. Näheres entnehmen Sie bitte der Dokumentation Ihrer Soundkarte.

#### **3. Master/slave select terminal**

Normalerweise ist die Jumperstellung vorkonfiguriert, siehe Abbildung unten. Überprüfen Sie, ob die Stellung mit der Abbildung übereinstimmt. Wenn das nicht der Fall ist, ziehen Sie den Jumper ab und setzen Sie ihn wie erforderlich.

#### **4. Schnittstellenanschluss**

An diesem Anschluss wird das CD-R/RW-Laufwerk über ein 40-poliges IDE-Kabel mit der IDE-Schnittstelle des Computers verbunden.

#### **5. Netzanschluss**

Vierpoliger Stromanschluss.

(A : +5V DC) (B : +12V DC)

#### **Installation des CD-R/RW Laufwerks**

Nach dem Demontieren des PCs die Kabel am CD-R/RW anschließen, und danach erst wieder montieren.

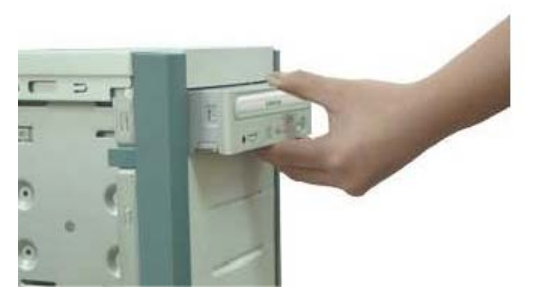

- Je nach PC-Modell müssen eventuell Führungsschienen angebracht werden.
- $2.$  Wenn es notwendig ist, befestigen Sie auf beiden Seiten des Laufwerks je eine Führungsschiene.
- Entfernen Sie die Deckklappe des Faches vom Gehäuse und installieren Sie das CD-R/RW Laufwerk.

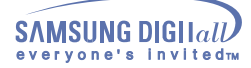

#### **Kabelanschluß**

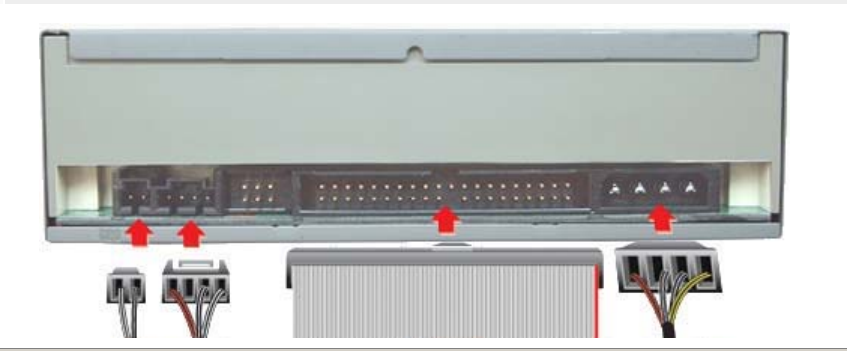

#### **Stromkabelanschluß**

Der Stromkabel (4 pin) im PC, mit der abgerundeten Ecken nach oben gerichtet, an den Stromversorgungsanschluß des CD-R/RW Laufwerks anschließen.

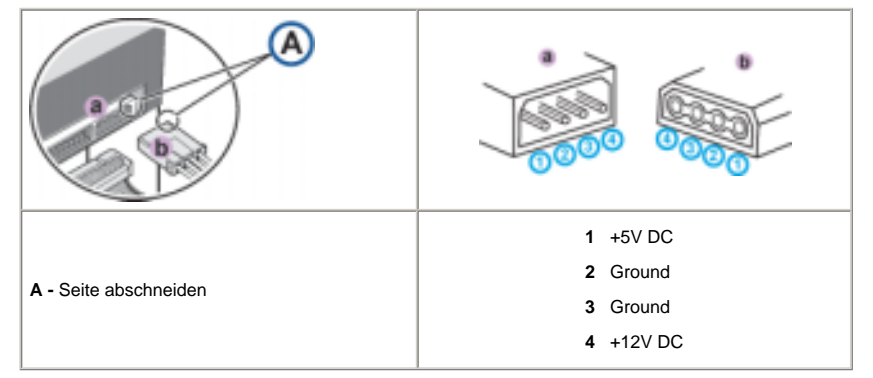

**Notiz :** Ein nicht richtig verbundener Stromkabel kann Probleme verursachen. Überprüfen Sie die Richtung des Stromanschlusses und die schräge Seite des CD-R/RW-Treibers bevor Sie verbunden haben.

#### **Verbinden des E-IDE-Kabels**

Stecken Sie den IDE-Kabel (40-pin) an die Festplatte und an die Schnittstelle ein. (Legen Sie die rote Kabelschnur neben Pin 1 an)

#### **Bei Gebrauch eines E-IDE Kabels**

Verbinden Sie den Kabel an den SL (Slave) des Master/Slave. Wählen Sie den Terminal auf der Rückseite des CD-R/RW-Treibers.

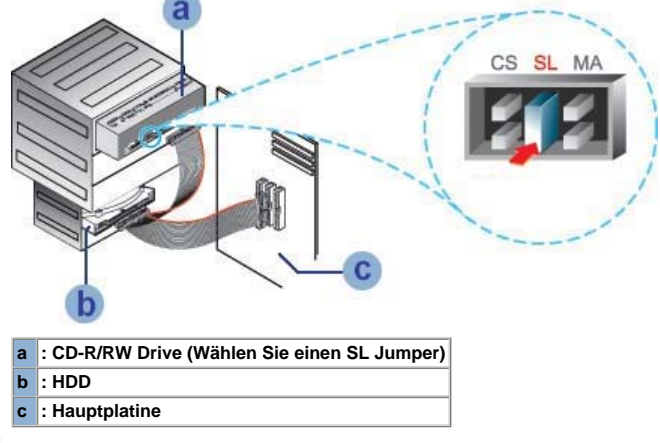

**Beim Gerauch von zwei E-IDE-Kabel** 

Wenn nur ein CD-R/RW-Treiber vorhanden ist, wählen Sie den MA (Master).

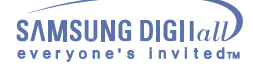

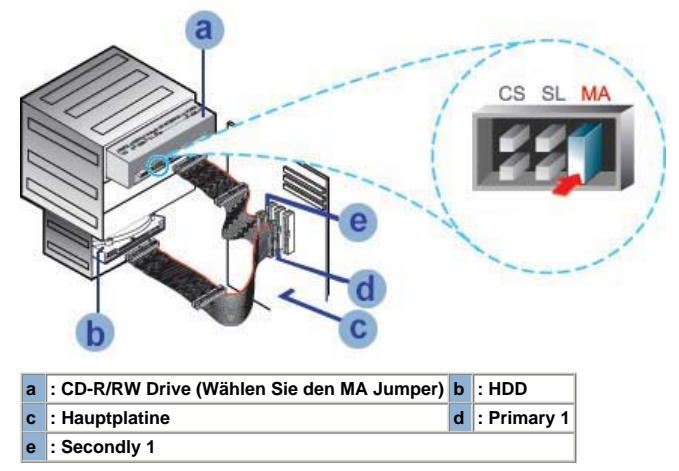

Wenn zwei CD-R/RW-Treiber vorhanden sind, wählen Sie den MA (Master)/SL(Slave).

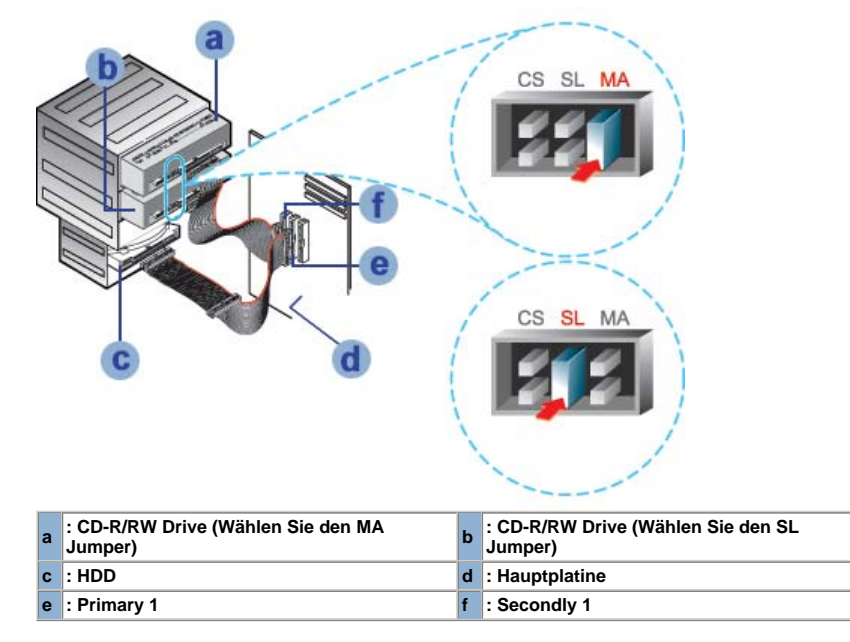

**Installieren eines Jumpers auf der Master/Slave-Auswahl-Terminals.**

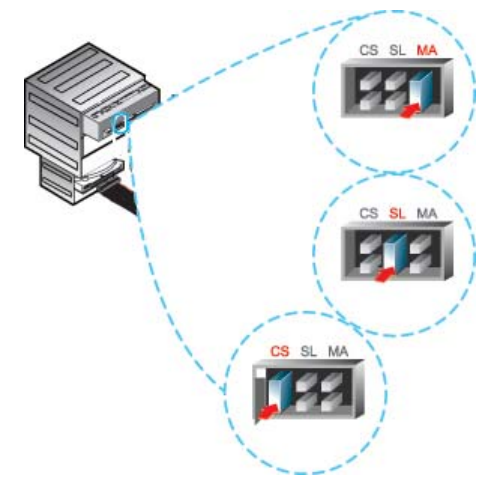

Verbinden Sie den Jumper auf der Rückseite des CD-R/RW-Treibers.

Wenn der Jumper mit dem MA (Master) verbunden ist, arbeitet es im Master Modus.

Wenn der Jumper mit dem SL (Slave) verbunden ist, arbeitet es im Slave Modus.

 Wenn der Jumper mit CS (CSEL) verbunden ist, können Sie die Geräte kontrollieren, indem Sie die Signal-Schnittstelle CSEL des Hauptcomputers anwenden. (Normalerweise wird eine Verbindung mit MA empfohlen).

#### **abelverbindung (Im Fall von Soundkartenanschluß)**

- Eine Verbindung des CD-R/RW Laufwerkes und der Soundkarte erfolgt durch Einstecken des 4poligen Kabels in den Audio-Ausgangsanschluß des CD-R/RW Laufwerkes und in den Audio-Einganganschluß der Soundkarte.
- Bitte benutzen Sie einen digitalen Output-Anschluß für eine bessere Tonqualität. (Nur bei einer CAID-Anwendung möglich, die einen digitalen Output unterstützt.) Es ist möglich, daß eine gewöhnliche Soundkarte nicht anwendbar ist.

### **Installieren des CD-Aufnahmeprogrammes**

Um Daten mit dem CD-R/RW Laufwerk auf eine CD-R bzw. CD-RW aufzuzeichnen, müssen Sie zuerst das<br>CD-Aufnahmeprogramm installieren. Für eine optimale Anwendung wird empfohlen, alle ähnlichen Software-<br>Programme zu deinstalli

Legen Sie die CD in dem CD-R/RW Laufwerk ein.

- 
- Folgen Sie die Anweisungen, die auf dem Fenster erscheinen. Für weitere Detaile schauen Sie bitte im separaten Anweisungen nach.
- 3. Bewahren Sie die CD gut auf.

#### **Installieren des Treibers**

Die Installation des Treibers funktioniert unter jedes Betriebssystem des Windows.<br>Es werden keine zusätzliche Programme bei Windows 98/2000/ME/XP/NT4.0 benötigt.<br>Sie können leicht erkennen, daß der CD-R/RW-Treiber korrekt nachstehenden Schritte:

- Doppelklicken Sie auf "**Mein Computer**" auf ihrem Arbeitsplatz.
- Doppelklicken Sie auf die "**Kontrollpanel**"-Ordner.
- Doppelklicken Sie auf "**System**".
- Klicken Sie auf die **"Geräte-Manager**"-Leiste.
- 
- Erweitern Sie den **CD-ROM**-Pfad. Der Name **SAMSUNG CD-R/RW SW \*\*\***erscheint auf dem Bildschirm.

SAMSUNG Geräte-Treiber ermöglicht Lesungen der Disketten im CD-R/RW-Treiber, jedoch können keine Aufnahmen in MS-DOS Umgebung gemacht werden; der Treiber befindet sich im D-Treiberpfad der CD-Nutzdiskette.

```
Installieren der Treibersoftware
Automatische Installation
   Der Gerätetreiber befindet sich im Ddriver-Ordner der Disk 'CD Record Utility' (CD-
   Aufzeichnungsdienstprogramm), die beim Erwerb des Produkts mitgeliefert wird.
Legen Sie die CD Record Utility-Disk ins CD-ROM-Laufwerk ein, und öffnen Sie den Ddriver-Ordner. 
Starten Sie die Datei CDSETUP.EXE im Ordner Ddriver.
     Wenn die Einrichtung erfolgreich abgeschlossen wurde, klicken Sie auf die Schaltfläche OK, oder 
drücken Sie die Eingabetaste.
4. Neustarten des Computers.
Manuelles Installieren
Einen neuen Ordner anlegen [C:\SAMSUNG].
2. [SSCDROM.SYS] in diesen Ordner kopieren.
     [C:\ COPY D:Ddriver *. * C:\SAMSUNG] eingeben und dann EINGABE Taste drücken 
      [CONFIG.SYS] Datei bearbeiten. 
DEVICE=C:\SAMSUNG\SSCDROM.SYS \D:SSCD000 /V eingeben. 
       \begin{array}{lll} \text{LAST DRTVE} - Z \end{array}DEVICE - C ISAMELNO SECDEDALSYS D : SSCDORY
      [AUTOEXEC.BAT] Datei bearbeiten. 
C:\SAMSUNG\MSCDEX /D:SSCD000 eingeben.
```
C ISAMSUNGASCIEX (SSSCI000) 5. Neustarten des Computers.

#### **Anweisung für den Gebrauch/Lagerung und Pflege von CD's**

Dies ist eine Anmerkung zur Vermeidung von Schäden an Ihren CDs. Bitte beachten Sie die folgenden Hinweise.

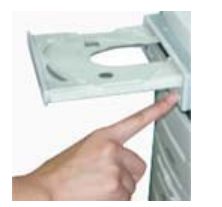

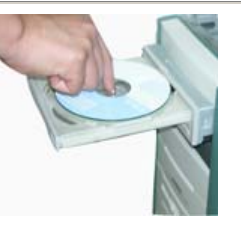

- 1. Starten des Computers.
- Nach dem Hochfahren des PCs, drücken Sie dieTaste zum Öffnen/Schließen des CD-Faches.
- Nach dem Einschieben der Disc(CD) drücken Sie die Taste zum Öffnen/Schließen. Het indicatorlichtje gaat aan. damit die Disc-Schublade sich schließt.
- 
- $\clubsuit$ . Die CD wird abgespielt.

#### **Wiedergabe von Audio CDs**

Starten Sie das CD-Wiedergabeprogramm, das mit der Soundkarte geliefert wurde. Oder starten Sie das CD-Wiedergabeprogramm von WINDOWS. Durch Einstecken des Kopfhörers in den Kopfhöreranschluß können Sie Musik hören.

Wenn Sie die digitale Wiedergabeoption in allen Versionen von Windows Media Player wählen, ist kein Ton für das Kopfhörerterminal des Produkts verfügbar.

#### **Aufbewahrung der CD**

Bei Berührung der Discoberfläche oder bei Flecken- oder Staubbedeckung der Disc kann eine Funktionsstörung auftauchen.

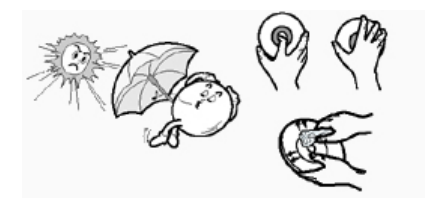

- Nicht unter direkten Sonnenstrahleneinfluß aussetzen.
- 2. Auf einen temperierten und ebenen Platz legen.
- Kein Kratzer, keine Aufkleber...usw. auf der CD.
- Die CD nicht zu stark pressen oder fallen lassen.
- Die CD-Oberfläche nicht berühren, sondern nur am Rand anfassen.
- **6.** Mit einem weichen Tuch die CD von innen nach außen zum Rande leicht abwischen.
- Lassen Sie nicht das Gehäuse der Diskette offen, wenn Sie sie nicht benutzen.

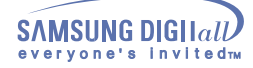

#### **Aktualisieren des Firmware Flash Memory**

Das Produkt Firmware kann aktualisiert werden, indem man das aktuelle Programm von den folgenden Web<br>site downloaded:<br>**Http://samsung-ODD.com**<br><mark>Http://samsung.com</mark>

#### **Systemanforderungen**

Bevor Sie das CD-R/RW Laufwerk installieren, sollten Sie sich unbedingt vergewissern, daß Ihr Computer die nachstehenden System-Anforderungen erfüllt.

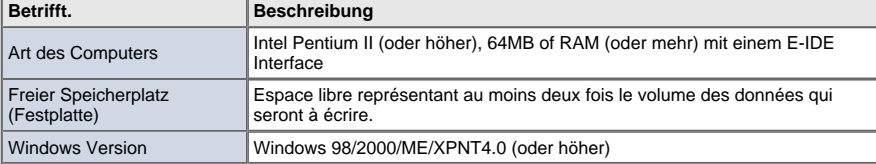

Festplatte

- Aufzeichnen von einem Netzlaufwerk
- Aufzeichen vom CD-ROM

Wenn Sie während der Aufzeichnung Probleme haben, folgen Sie die nachstehenden Anweisungen.

#### **Festplatte**

- Überprüfen ob ein Fehler in der Originaldatei besteht.
- 
- Optimieren der Festplatte durch das Benutzen Defragmentierungsfunktion von WINDOWS. **START/PROGRAMME/ZUBEHÖR/SYSTEMPROGRAMME/DEFRAGMENTIERUNG**
- Falls Sie eine komprimierte Festplatte als Original benutzen dekomprimieren Sie die Festplatte zuerst.
- Reservieren Sie doppelt soviel Speicherplatz auf der Festplatte wie Ihre größte aufzuzeichnende Datei hat

Falls man mehr als 1000 kl. Dateien aufzeichnen will, ist wie folgt vorzugehen:

- Zuerst eine Imagedatei erstellen und dann die Imagedatei aufzeichnen. Wie eine Imagedatei erstellt wird, finden Sie in der Beschreibung der aufzeichnungssoftware. <sup>z</sup> Beim Aufzeichnen die niedrigste Aufzeichnungsgeschwindigkeit wählen.
- 
- <sup>z</sup> Kleinen Datein komprimieren und diese komprimierten Dateien aufzeichnen.

#### **Aufzeichnen von einem Netzlaufwerk**

Bei Verschmutzungen der von Netzlaufwerksinhalten den Netzlaufwerksinhalt zuerst auf das lokale Festplattenlaufwerk kopieren und erst danach aufzeichnen.

#### **Aufzeichen vom CD-ROM**

- Bei verschmutzen Original-CDs diese zunächst säubern und erst danach aufzeichnen.
- 2. Beim Original-CD im schlechten Zustand, zuerst eine Imagedatei erstellen und danach die Imagedatei aufzeichnen.
- Überprüfen Sie die "Speed-Down" Funktion des CD-ROM Laufwerkes. З. Wenn diese vorhanden ist, empfehlen wir mit einer niedrigen Geschwindigkeit aufzuzeichnen oder eine Imagedatei auf der Festplatte zu erstellen und danach von Festplatte aufzuzeichnen.
- Wenn die Datenübertragungsgeschwindigkeit des CD-ROM Laufwerkes langsamer als die Aufzeichnungsgeschwindigkeit des CD-R/RW Laufwerkes ist, sollte die niedrigere Geschwindigkeit als Aufzeichnungsgeschwindigkeit gewählt werden.

**Hinweise bei Fehlermeldungen Erklärung der Begriffe** 

Empfohlene CD's

#### **Hinweise bei Fehlermeldungen**

Alle CD-R bzw. CD-RW Treiber zeichnen die Daten, die auf die CD gebrannt werden sollen, mit einem Laser auf.

Wenn die CD beschädigt ist, bzw., die Aufzeichnung nicht möglich ist, können Sie erst fortfahren, nachdem der Fehler behoben worden ist.

Es wird empfohlen, den CD-R bzw. CD-RW folgendermaßen einzustellen.

**Lassen Sie das Programm nicht mit anderen Programmen gemeinsamlaufen. Der Bildschirmschoner darf auch nicht in Betrieb gesetzt werden.** 

Wenn während der Aufzeichnung bzw. des Löschen der Dateien mit dem CD-RW Treiber andere Programme mitlaufen, so kann der Buffer Under-Run erscheinen.

- **Verbinden Sie keine externen Geräte am PC während die Dateien aufgezeichnet werden.**
- Wenn ein anderer Benutzer auf Ihrem Drucker über einem Netzwerk zugreift, während Sie Dateien aufzeichen, können Fehler entstehen.
- **Entfernen Sie die Auto-Run Funktion auf der CD.**
- Wenn Sie eine CD einlegen, die eine Auto-Run Funktion hat, kann während der Aufzeichnung bzw. des Löschen der Dateien Fehler entstehen
- **Wie Sie die Auto-Run Funktion streichen bzw. anwählen**  Streichen(Anwählen) der Auto-Run Funktion be

[START > EINSTELLEN SYSTEMSTEUERUNG > SYSTEM > GERÄTE MANAGER > CD-ROM EINSTELLUNG]

#### **Speichern Sie als Bilddatei, wenn Sie viele kleine Dateien aufzeichnen wollen.**

- Wenn Sie viele kleine Dateien aufzeichnen wollen, so kann die Übertragungsgeschwindigkeit des PCs beeinträchtigt werden. Obwohl die Justlink-Funktion öfters angetrieben wird, kann sich die Qualität der Aufzeichnung vermindern.
- Wenn Sie eine CD kopieren wollen, brauchen Sie keinen zusätzlichen Platz auf der Festplatte. Bei Bilddateien jedoch müssen die Dateien auf der Festplatte kopiert werden, damit sie danach auf die CD aufgezeichnet werden können. Für diese Funktion braucht die Festplatte mindestens 700 MB Platz.

#### **Benutzen Sie eine E-IDE Kabel, die höchstens 46 cm Länge hat.**

- Bei E-IDE Kabel, die länger als 46cm sind, kann nicht garantiert werden, dass die Daten fehlerlos übertragen werden.
- **Benutzen Sie einen Aufzeichnungsprogramm.**
- Für die Installation der Software müssen Sie darauf achten, dass vorher die ältere Version bzw. andere Aufzeichnungsprogramme gelöscht werden.
- Nach dem Löschvorgang sollten Sie den PC herunterfahren und neu anbooten.
- Bitte benutzen Sie nur die Software CD (Nero Burning Rom / Roxio Easy CD Creator), die von uns mitgeliefert wurde. Eine gemeinsame Benutzung mit anderen Softwares können Fehler ausrufen.
- **Durch die Verwendung von Aufnahmemedien (leere CD-R/RWs), die nicht mit der Firmware registriert sind, kann es zur Beeinträchtigung der Aufnahmequalität kommen. Verwenden Sie bitte daher nur Disks der empfohlenen Marken und achten Sie darauf, dass Sie zur Sicherung wichtiger Daten die Qualität nach der Aufnahme überprüfen. (Samsung übernimmt keine Verantwortung für während der Sicherung verloren gegangene Daten.)**

#### **Erklärung der Begriffe**

#### **Was bedeutet Buffer Under-Run?**

- Jeder CD-R bzw. CD-RW Treiber zeichnet die Daten auf, die der HOST PC bestimmt. Wenn der Buffer zeitweise leer ist können keine Dateien aufgezeichnet werden und Fehlermeldungen erscheinen.
- **Was bedeutet Auto-Run?**
- Wenn die CD in dem Treiber eingelegt wird, so führt das Operationssystem die Autorun.inf Datei auf der CD automatisch aus.
- **Was bedeutet Justlink?**
- Der Buffer überprüft, ob Daten vorhanden sind, während die Aufzeichnung stattfindet. Wenn der Buffer leer ist, so bleibt er auf dieser Adresse (Position) stehen, bis der Buffer wieder mit neuen Daten gefüllt wird und die Aufzeichnung wird fortgefahren. Mit diesem Prinzip können Buffer Under-Run Probleme vorgebeugt werden.

Alle Medien, die sich nicht auf der Liste unterstützter Medien befinden, werden durch unsere regelmäßigen Firmware-Aktualisierungen unterstützt.

#### **Empfohlene CD's**

**CD-R** MCC, RITEK, CMC, SKC, BEALL, PRODISK, MAXELL, ACER, MPO, FUJI, TAIYO YUDEN, TDK, GIGA, PLASMON **CD-RW** CD-RW : RICOH , RITEK , MCC , PRODISK , SKC , CMC, ACER  $(1X - 4X)$  H/S-RW : RICOH , CMC , RITEK , ACER , PRODISK , SKC  $(10X)$  CMC , RITEK (16X) U/S RW : MCC , RITEK (24X, 32X) **Allgemeine DMA Installationshinweise für Windows 98/Me Wichtig!**  Bitte lesen Sie zuerst diesen DMA Installationshinweis, bevor Sie das CD-R/RW Laufwerk installieren. **Über die DMA Installation** Um stabiles Schreiben mit hoher Geschwindigkeit zu gewährleisten ist unbedingt der DMA Übertragungsmodus für das E-IDE/ATAPI Interface erforderlich. Wir emfehlen den DMA Modus für die schnelle Aufnahme. **DMA Einstellung** Bevor Sie ihr CD-R/RW Laufwerk installieren, empfehlen wir Ihnen Ihren PC im DMA Modus zu setzen. Den DMA Übertragungsmodus unter Windows Betriebssystem können Sie wie folgt einstellen. (Windows 98/ME) **+** Öffnen der Systemsteuerung **+** Öffnen System Icon **+** Auswählen des Gerätemanagers **+** Erweitern des CD-ROM Icon **+** Auswählen Ihres CD-Laufwerkes **+** Klicken auf Einstellungen **+** Überprüfen des DMA-Feldes **+** Auf OK klicken **+** Neustarten des PCs **Windows 2000/XP** Gehen Sie auf [START>EINSTELLEN>SYSTEMSTEUERUNG>SYSTEM>GERÄTE MANAGER>IDEATA/ATAPI CONTROLLER> DEFAULT/ASSISTANT IDE CHANNEL ADVANCED INFORMATION damit Sie den DAM Modus einstellen können]

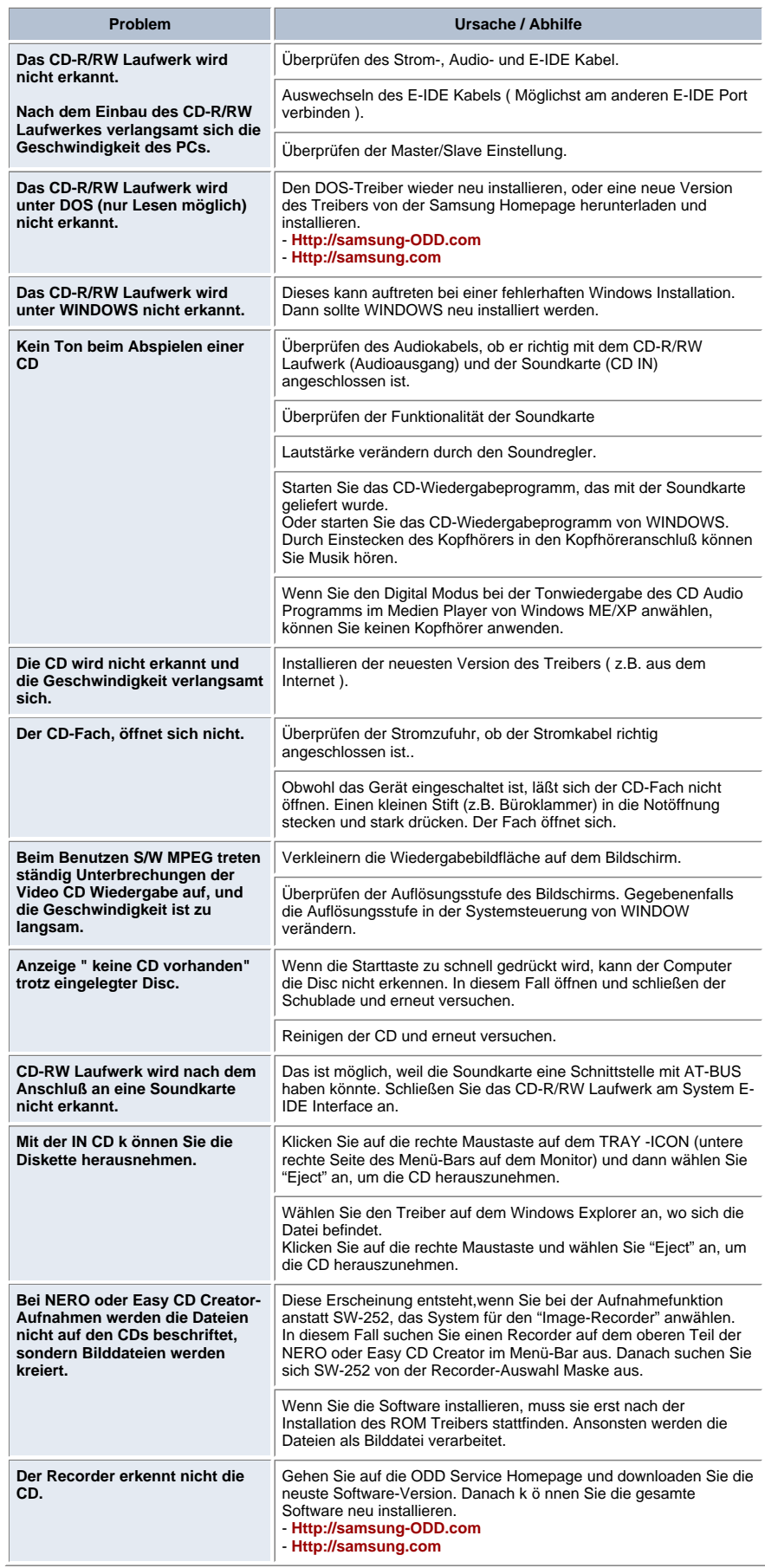

# **Technische Daten**

₫ **SAMSUNG** ist dauernd bestrebt, ihre Erzeugnisse zu verbessern. Dadurch ändern sich Design und Bedienungsanweisungen jederzeit ohne vorherige Ankündigung.

#### **Technische Angaben**

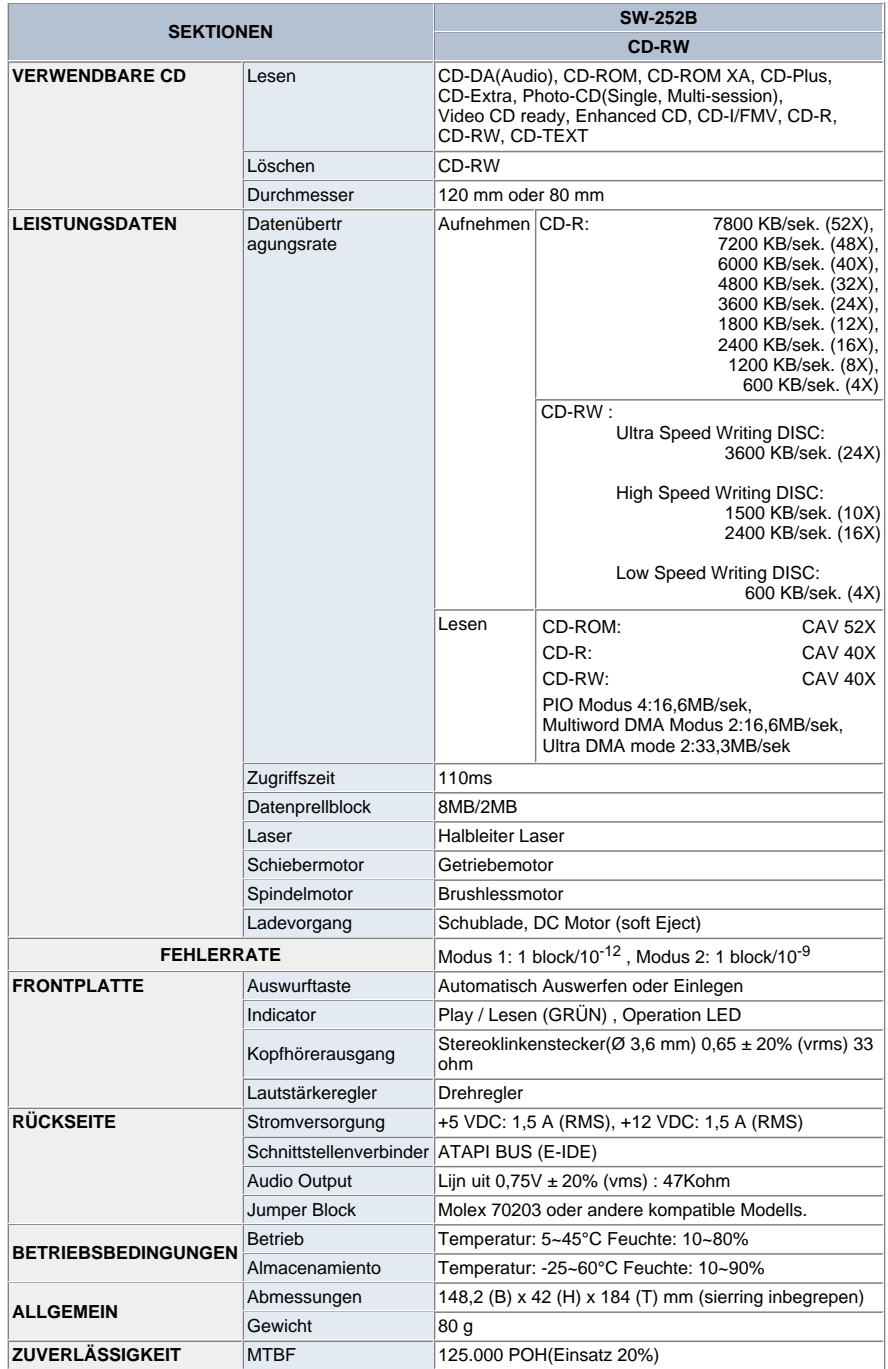

**" Design und Technische Daten können ohne Ankündigung geändert werden. "**